# Буфер обмена

### Работа с текстом

Spinner<T> TextInputControl базовый абстрактный класс **TextFormatter TextField** PasswordField **TextArea HTMLEditor** WebView WebEngine

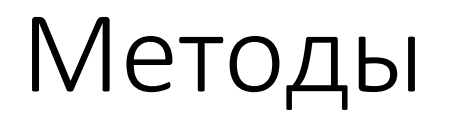

public final void setText (String t) public final String getText ()

public final String getSelectedText (String t)

public void copy() public void cut() public void paste()

#### Примеры

• Файлы

HTMLMain.java

# Clipboard

// Модуль javafx.graphics

Статический метод Clipboard cb = Clipboard.getSystemClipboard();

## ClipboardContent

Данные, добавляемые в буфер обмена

ClipboardContent content = new ClipboardContent();

Наследует HashMap <DataFormat, Object>

# Добавление данных

• putString(String s)– добавляет данные DataFormat.PLAIN TEXT

Clipboard cb = Clipboard.getSystemClipboard(); ClipboardContent content = new ClipboardContent(); content.putString("Текст, добавляемый в буфер обмена"); cb.setContent(content);

//очистить буфер cb.clear();

# Добавление данных

- 
- 
- 
- 

• putHtml(String h) и добавляет данные DataFormat.HTML • putRTF(String rtf) и пробавляет данные DataFormat.RTF • putUrl(String url) и пробавляет данные DataFormat.URL • putFiles(List<File> f) добавляет данные DataFormat.FILES

- putFilesByPath(List<String> f) добавляет данные DataFormat.FILES
- putImage(Image img) и пробавляет данные DataFormat.IMAGE
- put () и поставляет данные пользовательского типа

#### Все методы возвращают boolean

# Проверка типа данных в буфере

boolean hasString()

boolean hasHtml()

boolean hasRtf()

boolean hasUrl()

boolean hasFiles()

boolean hasImage()

boolean hasContent()

# Получение данных из буфера

String getString() String getHtml() String getRTF() String getUrl() List<File> String getFiles() Image getImage() Object getObject(Object dataFofmat)

#### Пример

• Файлы

Clipbrd.java

image.png

# Drag & drop

DragEvent событие перетаскивания и сброса

Три этапа:

- Запуск
- Перемещение и сброс
- Проверка результата

# Запуск перетаскивания

labelSrc.addEventHandler(MouseEvent.DRAG\_DETECTED, event -> {

System.out.println("DRAG\_DETECTED");

Dragboard db =

labelSrc.startDragAndDrop(TransferMode.COPY\_OR\_MOVE);

ClipboardContent content = new ClipboardContent();

content.putString(labelSrc.getText());

db.setContent(content);

event.consume();

});

#### Проверка результата

```
labelSrc.addEventHandler(DragEvent.DRAG_DONE, event -> {
    System.out.println("DRAG_DONE");
    if (event.isAccepted()) {
      System.out.println("Сброс выполнен удачно.");
     }
    else {
      System.out.println("Сброс не выполнен");
 }
     System.out.println("Режим: " + event.getTransferMode());
   \};
```
# Обработка сброса

```
labelRecip.addEventHandler(DragEvent.DRAG_OVER, event -> {
    Dragboard db = event.getDragboard();
    if (db.hasString() || db.hasHtml() || db.hasRtf()) {
      event.acceptTransferModes(TransferMode.COPY_OR_MOVE);
     }
   event.consume();
```
});

# Обработка сброса

```
labelRecip.addEventHandler(DragEvent.DRAG_DROPPED, event -> {
    Dragboard db = event.getDragboard();
    boolean success = false;
      if (db.hasString()){
             labelRecip.setText(db.getString())
             success = true;
       }
      event.setDropCompleted(success);
    event.consume();
});
```
# Информация о событии

acceptTransferModes() указать режимы, поддерживаемые при сбросе

getTransferMode() узнать режим сброса

isAccepted() результат сброса

getDragboard() ссылка на буфер

getX(), getY(), getZ() координаты сброса относительно узла getSceneX(), getSceneY() координаты относительно экрана

# Dragboard

- Буфер, используемый для хранения данных при перетаскивании
- Наследует Clipboard и все методы этого класса
- Позволяет дополнительно задать изображение под указателем мыши при перетаскивании

setDragView(Image im) значок перетаскивания

#### Пример

• Файлы

DnD.java

blue32x32.png